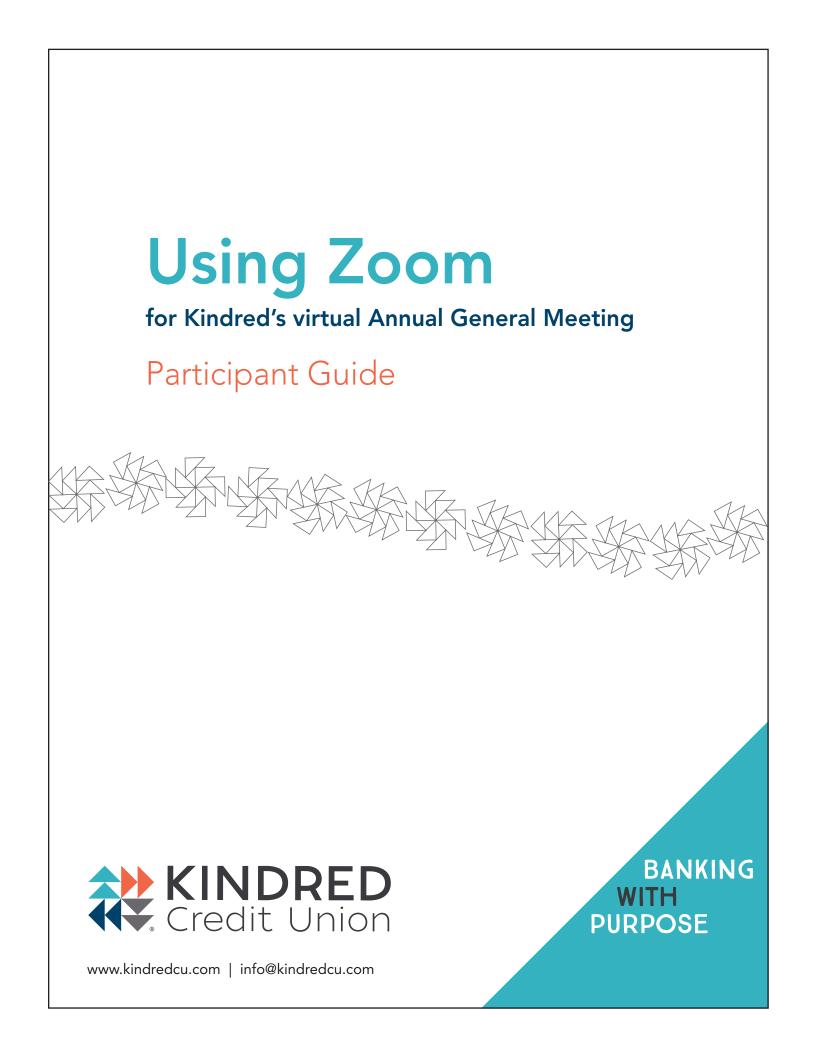

# **Registering for Zoom in Four Simple Steps**

1. Click the Register Online link on the registration page https://kindredcu.com/agm

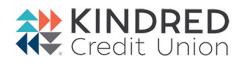

### Webinar Registration

| The image to the right shows you what will appear.                                                              | Topic Kindred's Annual General Meeting                                                                                                    |  |  |  |
|----------------------------------------------------------------------------------------------------|----------------------------------------------------------------------------------------------------|--|--|--|
| The image to the right choice year inat this appear.                                                            | Time                                                                                                    |  |  |  |
|                                                                                                    |                                                                                                    |  |  |  |
|                                                                                                    | * Required information                                                                                                    |  |  |  |
|                                                                                                    | First Name *                                                                                                    |  |  |  |
|                                                                                                    |                                                                                                    |  |  |  |
|                                                                                                    | Email Address * Confirm Email Address *                                                                                                    |  |  |  |
|                                                                                                    |                                                                                                    |  |  |  |
| 2. Enter your information                                                                                       | Phone                                                                                                    |  |  |  |
|                                                                                                    |                                                                                                    |  |  |  |
| Please consider entering your phone number even                                                                 |                                                                                                    |  |  |  |
| though it's not a mandatory field just in case we need to                                                       | Home postal code *                                                                                                    |  |  |  |
| reach you to verify your membership.                                                                            |                                                                                                    |  |  |  |
| reach you to verify your membership.                                                                            | What is your home branch? *                                                                                                    |  |  |  |
|                                                                                                    | () Aylmer                                                                                                    |  |  |  |
|                                                                                                    | O Elmira                                                                                                    |  |  |  |
|                                                                                                    | C Kitchener                                                                                                    |  |  |  |
|                                                                                                    | Learnington     Milverton                                                                                                    |  |  |  |
|                                                                                                    | O Mount Forest                                                                                                    |  |  |  |
|                                                                                                    | O New Hamburg                                                                                                    |  |  |  |
|                                                                                                    | O Waterloo                                                                                                    |  |  |  |
|                                                                                                    | O I don't know                                                                                                    |  |  |  |
|                                                                                                    | O I'm a guest                                                                                                    |  |  |  |
|                                                                                                    |                                                                                                    |  |  |  |
| 3. Click 'Register'                                                                                             | By registering, I agree to the Privacy Statement and Terms of Service.                                                                                                    |  |  |  |
|                                                                                                    | Register                                                                                                    |  |  |  |
|                                                                                                    |                                                                                                    |  |  |  |
| Vour registration is completed                                                                                  |                                                                                                    |  |  |  |
| Your registration is complete!                                                                                  |                                                                                                    |  |  |  |
|                                                                                                    |                                                                                                    |  |  |  |
|                                                                                                    | Credit Union                                                                                                    |  |  |  |
| Next steps                                                                                                    | Credit Union                                                                                                    |  |  |  |
| the second second second second second second second second second second second second second second second se | Hi Linda Miller,                                                                                                    |  |  |  |
| You will then receive an email confirmation with the                                                            | Thank you for registering for Kindred's Annual General Meeting. You can find information about this webinar below.                                                                                                    |  |  |  |
| meeting details. Remember to keep it handy or copy                                                              | Kindred's 59th Annual General Meeting                                                                                                    |  |  |  |
| it into your calendar, as you'll need this to join our                                                          | Date & Time , хохох, хох хохох                                                                                                    |  |  |  |
| meeting.                                                                                                    | Webinar ID 30000X 30000000X                                                                                                    |  |  |  |
|                                                                                                    | resulture AAAAAA                                                                                                    |  |  |  |
|                                                                                                    | Add to: 🚳 Outlook Calendar( ICS) 🛛 🗹 Yahoo Calendar                                                                                                    |  |  |  |
|                                                                                                    | You can cancel your registration at any time.                                                                                                    |  |  |  |
|                                                                                                    |                                                                                                    |  |  |  |
| It will look something like the image to                                                                        | Please submit any questions to: marketing@kindredcu.com Thank you!                                                                                                    |  |  |  |
| the right. Notice that the link to                                                                              | WAYS TO JOIN THIS WEBINAR                                                                                                    |  |  |  |
| 0                                                                                                    | Join from PC, Mac, iPad, or Android                                                                                                    |  |  |  |
| join the meeting is in this confirmation.                                                                       | Join Webinar                                                                                                    |  |  |  |
|                                                                                                    | IRCUMMATURAL/EXEMPTION LARCE/MEMORY/ALMANA/ARC/ARC/ARC/ARC/ARC/ARC/ARC/ARC/ARC/AR                                                                                                    |  |  |  |
| NOTE: Please do not use the 'join via audio' option. You                                                        | Join via audio                                                                                                    |  |  |  |
| must login on your computer, then you may join audio                                                            | Cannadar <u>+143880077199,06880564850# 11759598</u> or +15872021099,06805064652# _10759508<br>Or, daal: Cannadar +1.438 809 7799 or +1 507 328 1099 or +1 647 374 4685 or +1 647 558 5058 or +1 778 507 2071 or +1 780 666 5144 or +1 2 |  |  |  |
| using the, Meeting ID and your Participant ID within the                                                        | More international numbers<br>Webmar 10 668 9966 4682                                                                                                    |  |  |  |
| zoom meeting in order to ask questions and vote.                                                                | Passcole: 075993                                                                                                    |  |  |  |

## Time to join the meeting

You can join the meeting up to 15 minutes prior to the start at 7:00 p.m. and you will be placed into a waiting room.

## What you'll need:

A strong wifi connection and a desktop computer or laptop will give you the best experience. If using a tablet or smart phone, you may be required to download the Zoom app. The instructions below are for use of a desktop computer or laptop.

### Here's how to join:

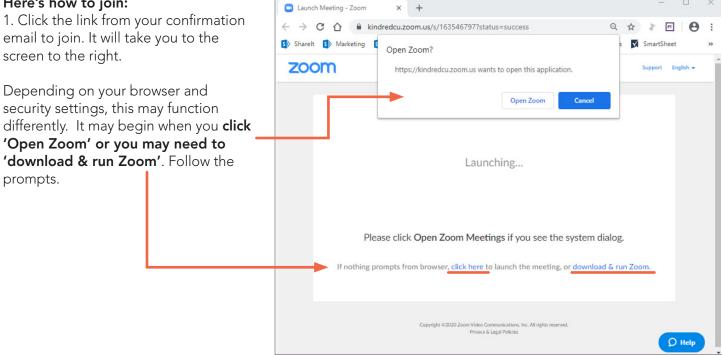

2. When Zoom opens/runs you will need to select how you would like to hear the meeting. Either through the speakers on your computer or through your phone which is often clearer. Do not select 'Call Me' as we do not have that capability.

| hoose ONE of the audio | conference options                                                   |                                            | × • • • •           | hoose ONE of the audio con | ference options                                                                                                    | × |
|------------------------|----------------------------------------------------------------------|--------------------------------------------|---------------------|----------------------------|----------------------------------------------------------------------------------------------------|---|
| Phone Call             | Computer Audio  Join with Computer Audio Test Speaker and Microphone | Callude<br>To hear other<br>click the Join | rs,<br>Audio button |                            | Computer Audio<br>ial: +1 647 558 0588<br>+1 778 907 2071<br>+1 438 809 7799<br>+1 587 328 1099<br>+1 647 374 4685<br>Or 855 703 8985 (Toll Free)<br>ID: 163 546 797 |   |
|                        |                                                                      |                                            |                     | Participant                |                                                                                                    |   |
| Automatically join au  | dio by computer when joining a n                                     | neeting                                    |                     |                            | Done                                                                                                    |   |

Call any number listed and Enter the information from your meeting when prompted, followed by #. The Meeting ID will be unique to our AGM meeting and your Participant ID will be unique to you to allow you to vote.

 $\Box$   $\times$ 

Now you're in the meeting! Additional meeting controls on next page...

# Just a few more tips:

At the bottom of your screen, you will see some icons you'll need to participate. You may need to hover over this area for it to display.

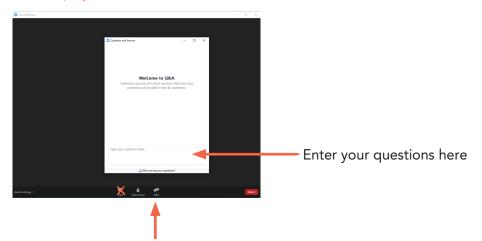

During the meeting, there will be opportunity to ask questions. As all participants will be muted during the meeting, we request that you use the Q&A window to enter your questions. Chat will be disabled. Simply click on the 'Q&A' icon to open the window, type in your question and hit Enter/Return and your question will appear for the Panelists to view. Panelists will then answer questions at the appropriate time.

### How to make or second a motion

When our speaker asks for a motion or second, simply click the **'Raise Hand'** button at the bottom of your screen. The Panelists will call out the name of the first person in order to record in the meeting minutes. We ask that you then click **'Lower Hand'** so you're ready for the next motion.

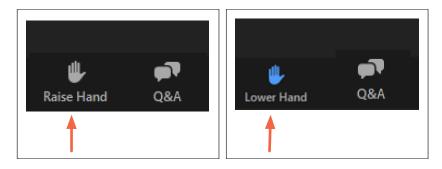

Please review Kindred's <u>Community Guidelines</u> and the additional online meeting guidelines below. Questions? Please contact us at corporate.secretary@kindredcu.com

#### **Online Meeting Guidelines**

Questions or Comments will be moderated during online meetings and shared, at the moderator's discretion, with the host(s) as time allows and when suitable. If the host(s) deem the timing is not suitable, or if they require additional context, questions or comments may be responded to at a later time (which could be after the meeting). Please use your real name to facilitate any post-meeting follow up. Question or Comments provided anonymously will be dismissed.

Kindred reserves the right to moderate all questions and comments and remove any that violate our Community Guidelines, up to and including asking attendees to leave or removing them from the meeting.

We welcome all who abide by these guidelines to participate with us. Join us in working to impact the world in amazing ways!

## That's it!

Looking forward to 'seeing' you there.

NOTE: Unfortunately we are unable to provide technical support during the meeting. Please ensure you are familiar with Zoom prior to the meeting.